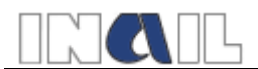

## *Flusso di primo accesso e modalità di registrazione nuove strutture/utenti*

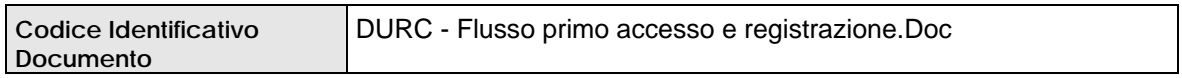

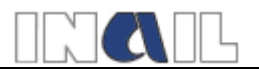

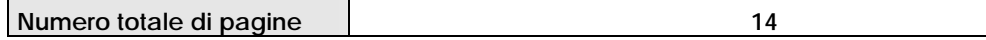

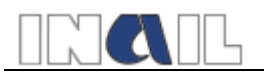

# Sommario

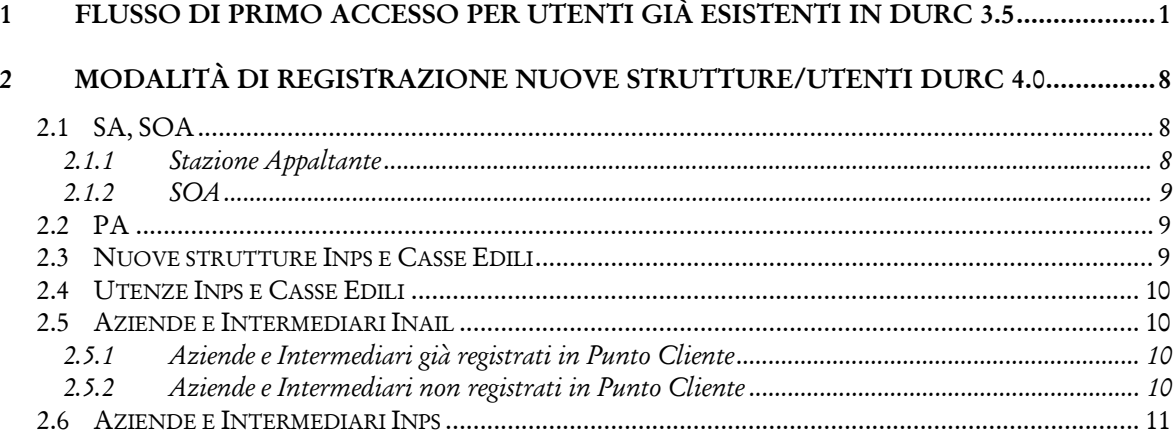

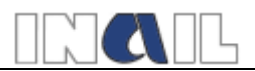

# **1 Flusso di primo accesso per utenti già esistenti in DURC 3.5**

Prima dell'accesso alla nuova procedura Durc 4.0, l'utente potrà verificare la nuova utenza assegnatagli attraverso la procedura di verifica sotto la voce "Info" richiamo "Informazioni per l'accesso".

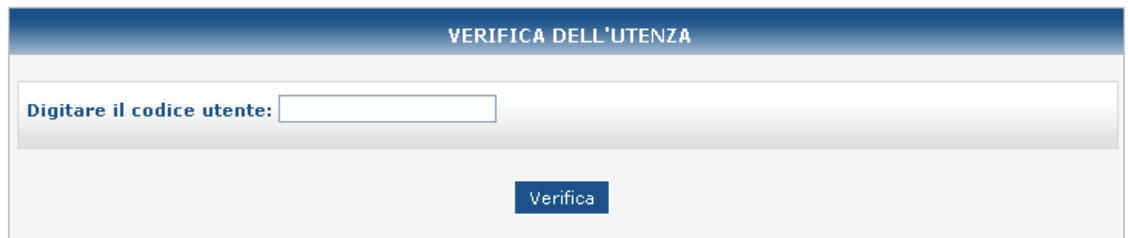

Una volta verificata, tale utenza dovrà essere inserita nei campi di "Accesso Utenti" della procedura specificando la password utilizzata nella versione 3.5.

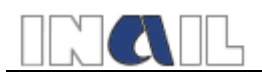

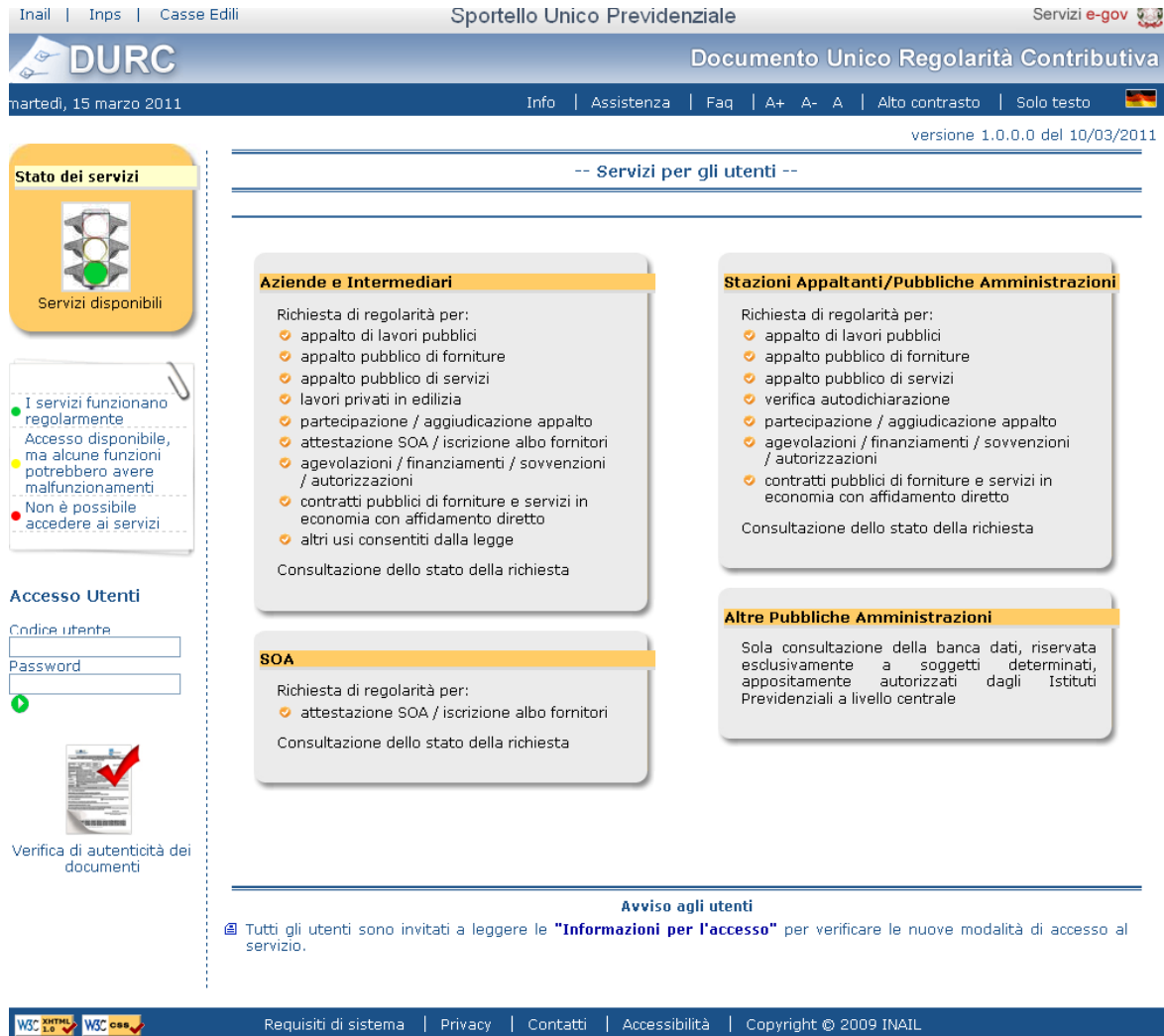

A tutti gli operatori già esistenti in DURC 3.5,tranne agli operatori INAIL, verrà quindi presentata la seguente schermata:

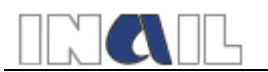

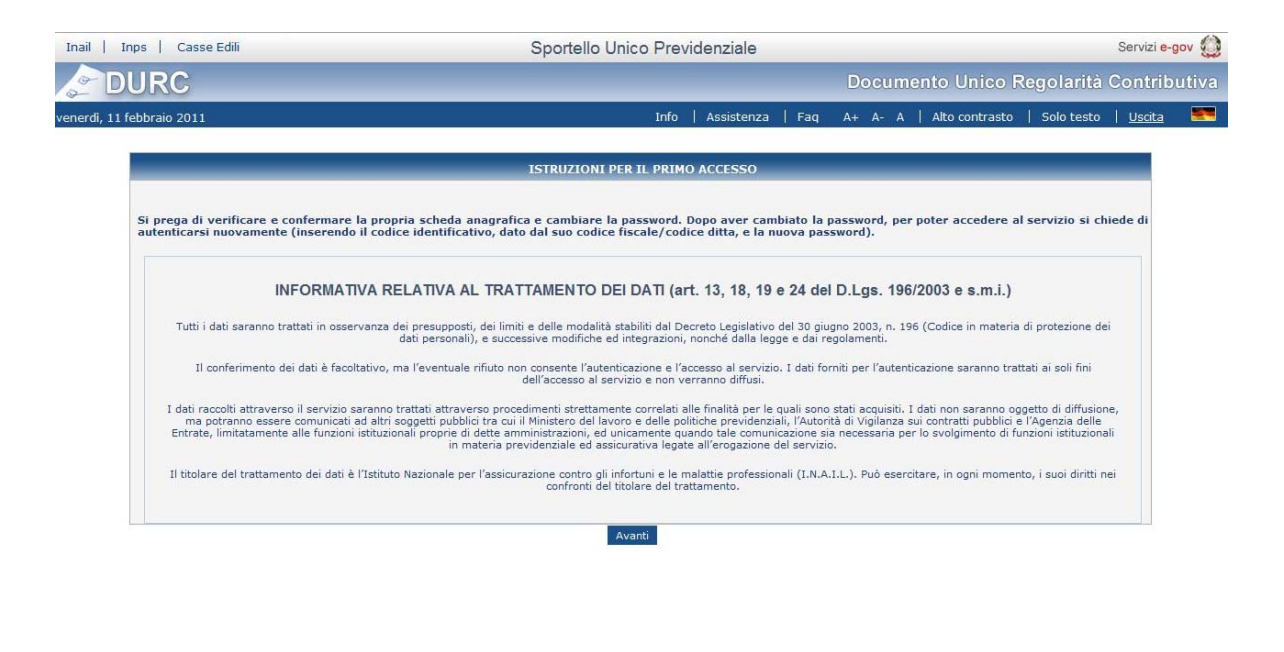

Per proseguire occorrerà premere il pulsante "AVANTI". A questo punto verrà presentata la seguente schermata al fine del completamento dell'anagrafica utente. In tale schermata i campi Cognome e Nome saranno già precompilati.

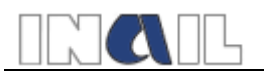

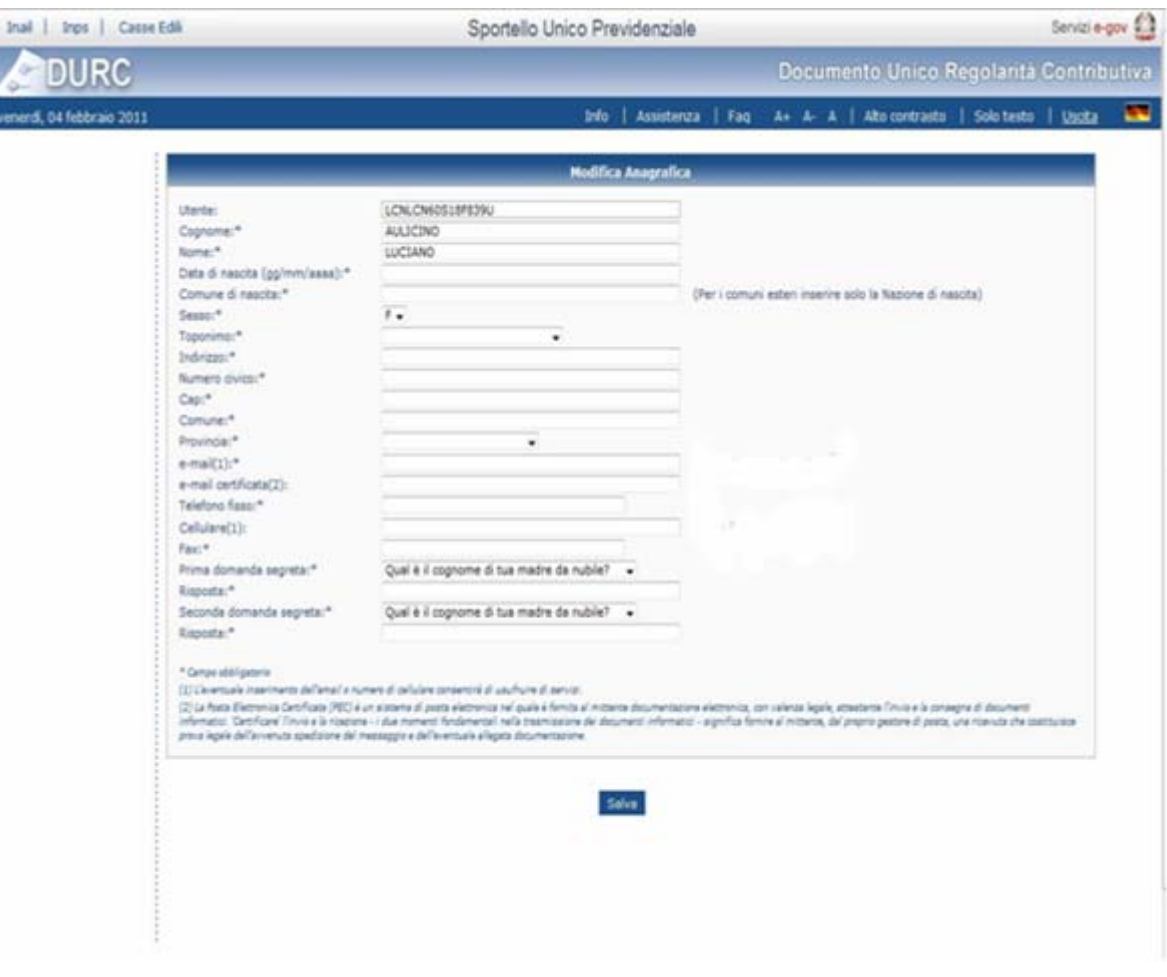

Agli utenti, dopo aver compilato tale scheda anagrafica e dopo aver<br>premuto il pulsante "Salva", apparirà la schermata per il pulsante "Salva", apparirà la schermata per l'aggiornamento della password.

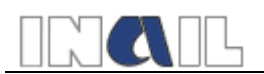

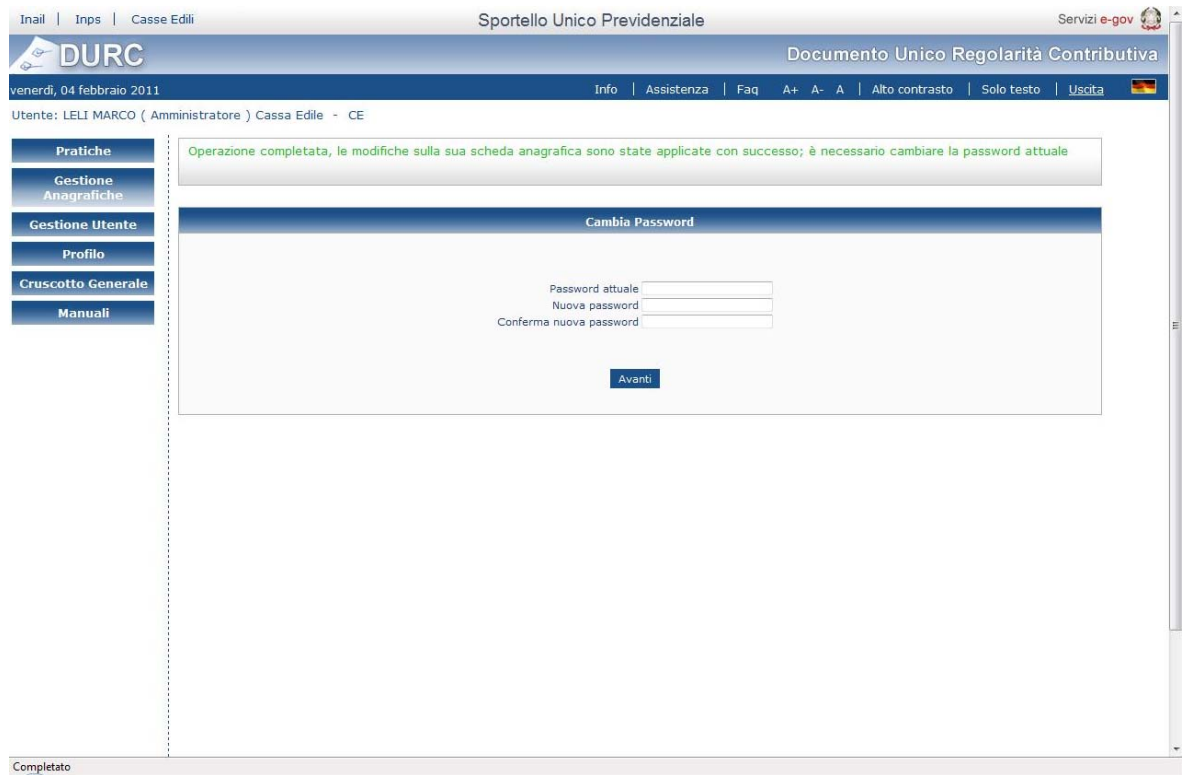

Dopo aver modificato la password e aver premuto il pulsante "AVANTI", l'utente verrà reindirizzato all'home page dell'applicazione per il login.

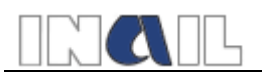

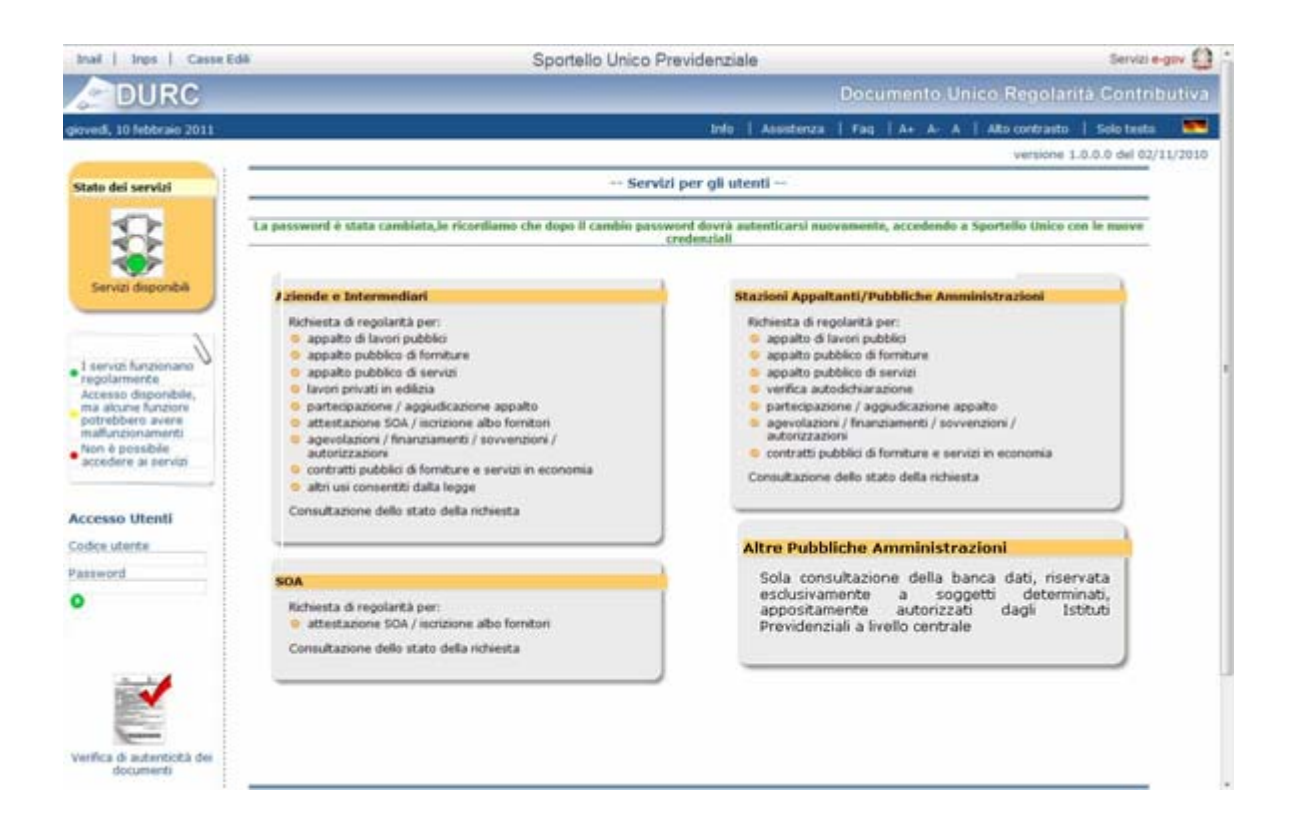

L'utente sarà, pertanto, obbligato a riautenticarsi inserendo nuovamente il codice utente (codice fiscale/codice ditta) e la nuova password appena modificata.

Per le sole Stazioni Appaltanti, all'atto della riauntenticazione, la procedura richiederà all'utente di aggiornare/integrare i propri dati proponendo la compilazione obbligatoria dei seguenti campi allo scopo di normalizzare la denominazione della Ragione Sociale

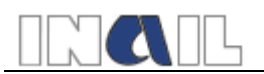

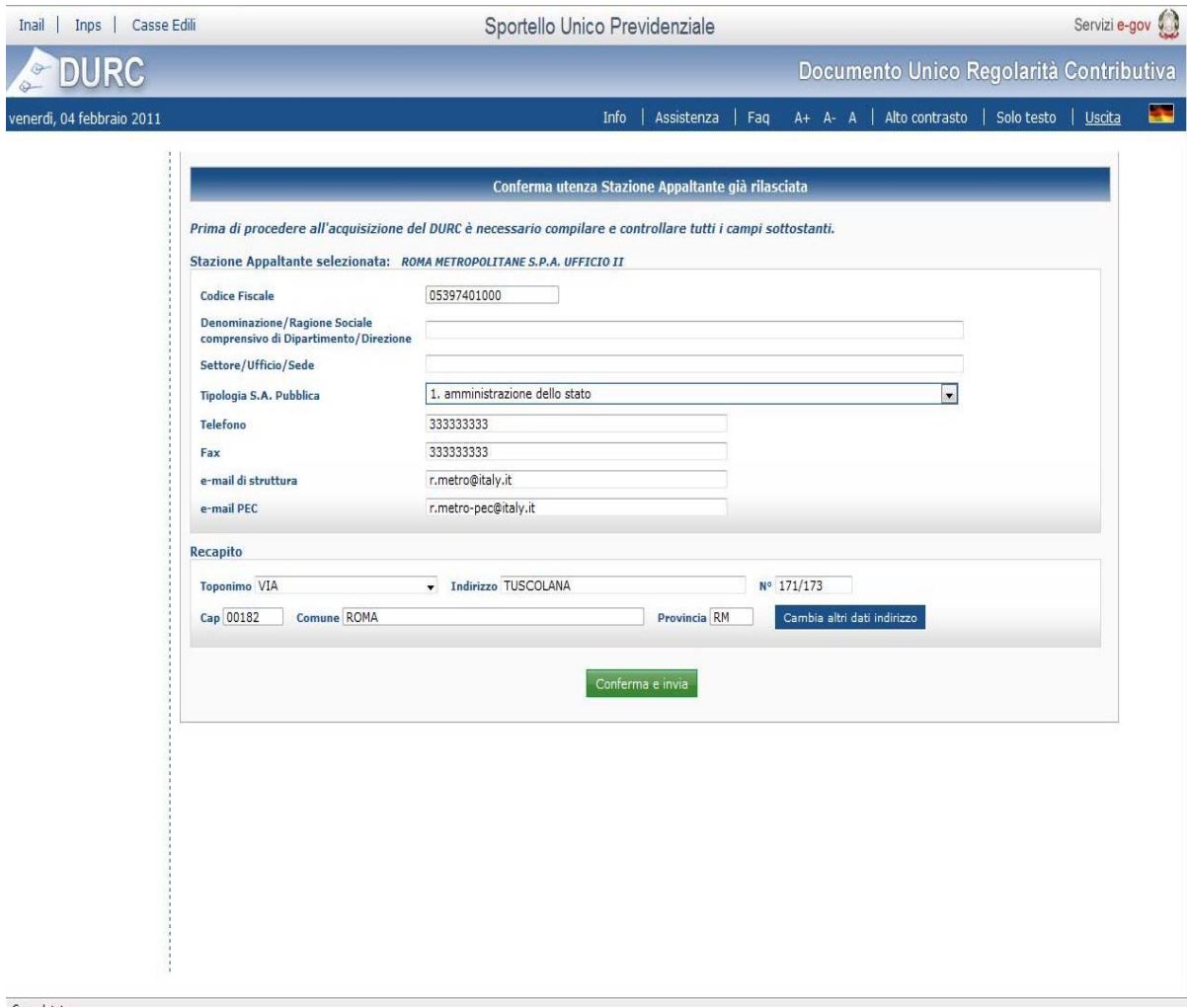

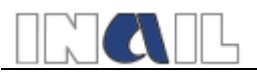

# **2 Modalità di registrazione nuove strutture/utenti Durc 4.0**

# *2.1 SA, SOA*

I nuovi utenti SA (che non avevano un'utenza sull'applicazione DURC 3.5) per accedere all'applicazione DURC 4.0 devono registrarsi presso le strutture territoriali Inail, o Inps o Casse Edili.

Le modalità di registrazione per questi utenti prevedono:

- La creazione della struttura (SA) da parte degli operatori delle sedi Inail o Inps o Casse Edili attraverso l'applicazione www.sportellounicoprevidenziale.it;
- La creazione dell'utenza associata alla struttura da parte dei suddetti operatori attraverso l'utilizzo della *console* di profilazione

### **2.1.1 Stazione Appaltante**

Le nuove SA devono scaricare l'apposito modulo di richiesta collegandosi al sito www.sportellounicoprevidenziale.it – Info - Informazioni per l'accesso, disponibile nella sezione relativa agli avvisi agli utenti.

Dopo aver compilato l'apposito modulo di richiesta, l'utente può recarsi presso qualsiasi struttura territoriale di INAIL, INPS o delle Casse Edili e richiedere il codice utente relativo all'Ufficio/Struttura (es. Comune di Roma Ufficio manutenzione strade).

L'utenza SA sarà rilasciata al Dirigente/Responsabile dell'Ufficio/Struttura che opera in qualità di stazione appaltante.

Al modulo di richiesta devono essere allegati copia di un documento di riconoscimento del Dirigente/Responsabile e il provvedimento di nomina/incarico a Dirigente/Responsabile dell'Ufficio/Struttura.

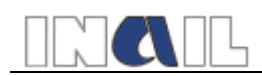

#### **2.1.2 SOA**

Le nuove SOA devono scaricare l'apposito modulo di richiesta collegandosi al sito www.sportellounicoprevidenziale.it – Info - Informazioni per l'accesso, disponibile nella sezione relativa agli avvisi agli utenti.

Dopo aver compilato l'apposito modulo di richiesta, le nuove SOA devono trasmettere il modulo completo di allegati alla Direzione Centrale Rischi dell'INAIL.

L'utenza SOA sarà rilasciata dalla DCSIT INAIL al Direttore/Responsabile della SOA.

Al modulo di richiesta devono essere allegati copia di un documento di riconoscimento del Dirigente/Responsabile della SOA e dell'autorizzazione all'esercizio delle funzioni di attestazione che l'Autorità di Vigilanza sui Contratti Pubblici ha rilasciato alla SOA.

### *2.2 PA*

I nuovi utenti PA (che non avevano un'utenza sull'applicazione DURC 3.5) che vorranno accedere all'applicazione DURC 4.0 dovranno inviare un'apposita richiesta alla Direzione Centrale Rischi dell'INAIL che provvederà ad autorizzare la Direzione Centrale Sistemi Informativi dell'INAIL a rilasciare l'utenza.

Nella richiesta (modulo utenza PA) dovrà essere indicato espressamente l'accordo/convenzione, stipulato dalla che richiede l'utenza con gli Istituti previdenziali, in base al quale l'utenza può essere rilasciata.

L'utenza PA potrà essere rilasciata solo in capo al Direttore/responsabile della pubblica amministrazione che chiede l'utenza.

Allegato alla richiesta il Direttore/responsabile della PA dovrà consegnare copia del proprio documento di riconoscimento e della nomina/incarico a responsabile della PA.

### *2.3 Nuove strutture Inps e Casse Edili*

Le nuove strutture Inps e Casse Edili sono definite dai relativi amministratori (Amministratore Inps o Amministratore Casse Edili):

- accedere all'applicazione www.sportellounicoprevidenziale.it

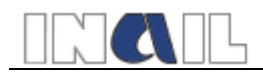

- selezionare la voce di menu "Gestione anagrafiche"
- selezionare "INPS" o "Casse Edili" in rapporto alla nuova struttura da creare
- premere il pulsante "Nuova" e compilare i dati richiesti.

Terminate le operazioni descritte, deve essere creato l'utente amministratore della corrispondente struttura, richiamando la *console* di profilazione, attraverso la scelta della voce di menu "Gestione utente" e della selezione del sottomenu "Utenti profili".

## *2.4 Utenze Inps e Casse Edili*

Gli operatori delle varie unità territoriali sono abilitati ad accedere all'applicazione www.sportellounicoprevidenziale.it previa registrazione da parte dell'amministratore della struttura di appartenenza, attraverso la *console* di profilazione, richiamabile dalla voce di menu "Gestione utente", selezionando la sottovoce "Utenti profili".

### *2.5 Aziende e intermediari Inail*

#### **2.5.1 Aziende e Intermediari già registrati in Punto Cliente**

Le aziende e i loro intermediari già registrate in Punto Cliente possono accedere alla procedura DURC o attraverso www.sportellounicoprevidenziale.it o attraverso il menu di Punto Cliente, inserendo l'utenza e la password già in uso per i servizi on line di Punto Cliente.

#### **2.5.2 Aziende e Intermediari non registrati in Punto Cliente**

Le aziende e i loro intermediari che non si sono mai registrati in Punto Cliente devono prima registrarsi secondo le modalità previste per i servizi on line disponibili in Punto Cliente. Una volta registrati, possono accedere alla procedura DURC o attraverso www.sportellounicoprevidenziale.it o attraverso il menu di Punto Cliente, inserendo l'utenza e la password per i servizi on line di Punto Cliente.

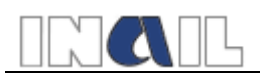

### *2.6 Aziende e Intermediari Inps*

Le nuove utenze di aziende e intermediari INPS sono rilasciate secondo le modalità previste da INPS e consentono l'accesso all'applicazione DURC dai relativi servizi on line.

Tutti i nuovi utenti al primo accesso devono completare la registrazione effettuando le operazioni descritte nel flusso di primo accesso al capitolo 1.